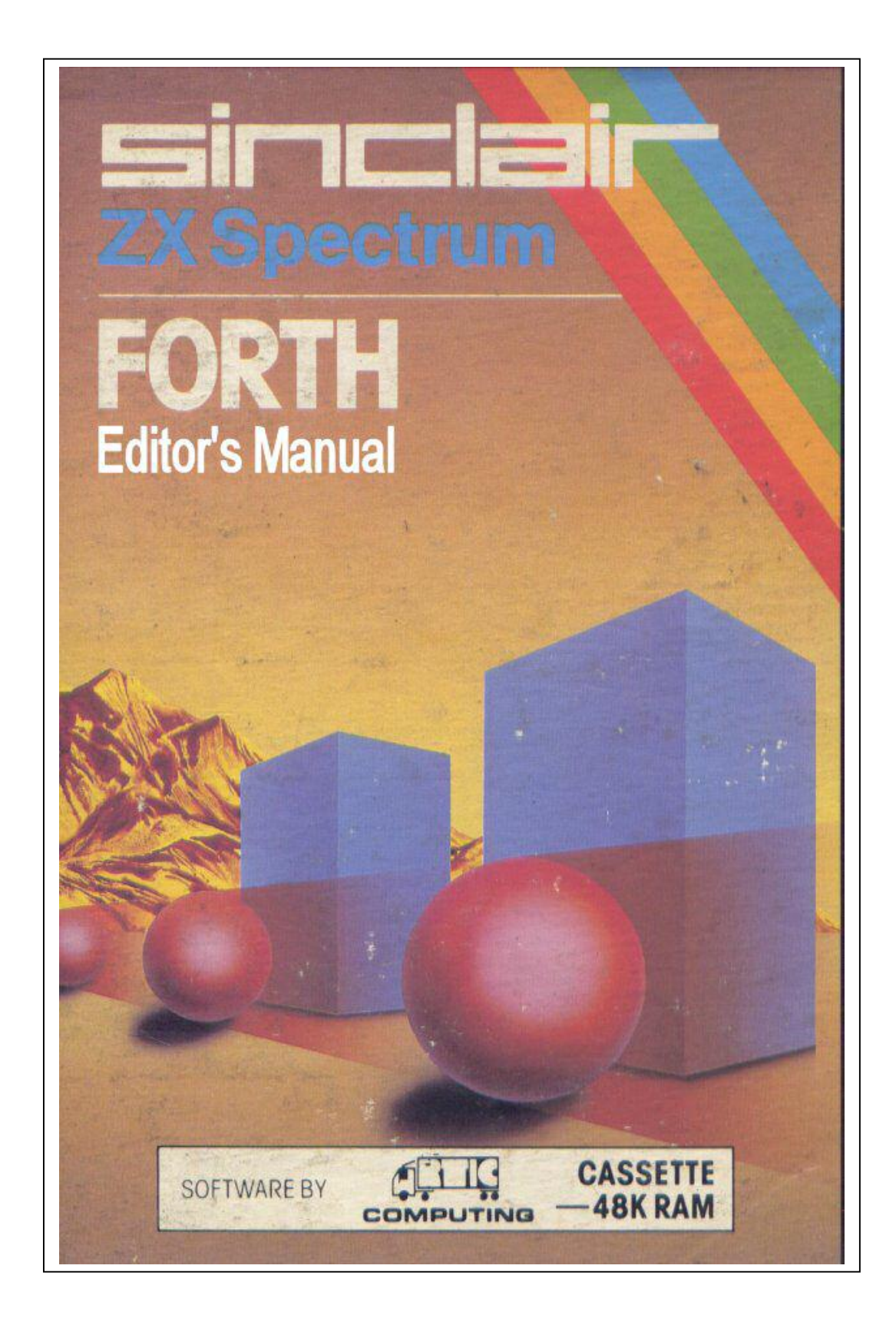

This manual was Scanned, OCR and pdf by Stephen Parry-Thomas For ZX Spectrum users everywhere and to preserve the manual 20-Feb-2004

Editor's Manual page 1

#### **EDITOR USER MANUAL**

FORTH organizes its mass storage into "screens" of 1024 characters. FORTH may have one screen in memory at a time for storing text. The screens are numbers  $\varnothing$  — 32768.

Each screen is organized as 16 lines with 64 characters per line. The FORTH screens are merely an arrangement of virtual memory and do not correspond to the screen format of the ZX81 or ZX Spectrum

#### **SELECTING A SCREEN AND INPUT OF TEXT**

To start an editing session, the user types EDITOR to invoke the appropriate vocabulary. The screen is given a number and this is selected, using: n CLEAR (clear screen n and select for editing). To input new text to screen n after CLEAR, the P (put) command is used. Example: Ø P THIS IS HOW 1 P TO INPUT TEXT 2 P TO LINES Ø, 1, 2 OF SELECTED SCREEN

### **LINE EDITING**

During this description of the editor, reference is made to PAD. This is a text buffer, which may hold a line of text to be found or deleted by a string editing command.

### **LINE EDITING COMMANDS**

- n D Delete line n but hold it in PAD. Line 15 becomes free as all statements move up 1 line
- n E Erase line n with blanks.
- n I Insert the text from PAD at line n, moving the old line n arid following lines down. Line 15 is lost.
- n H Hold line n at PAD (used by system more often than by user).
- n R Replace line n with the text in PAD.
- n S Spread at line n. Line n and following lines move down 1 line. Line n becomes blank. Line 15 is lost.

## **SCREEN EDITING COMMANDS**

- n CLEAR Clear screen n with blanks and select it for editing.
- FLUSH Used at the end of an editing session to save the current screen onto tape.
- L List the current screen. The cursor line is relisted after the screen listing, to show the cursor position.
- n LIST List screen n and select it for editing: if screen n is not the current screen, it will request to load from tape.

## **CURSOR CONTROL and STRING EDITING**

The screen of text being edited resides in a buffer area of storage. The editing cursor is a variable holding an offset into this buffer area. Commands are provided from the user to position the cursor, either directly or by searching for a string of buffer text, and to insert or delete text at the cursor position.

# **COMMANDS TO POSITION THE CURSOR**

- n M Move the cursor by n characters and the cursor line. The position of the cursor on its line is shown by a \_ (underline).
- TOP Position the cursor at the start of the screen.

## **STRING EDITING COMMANDS**

- B Used after F to back up the cursor by the length of the most recent text.
- C text Copy in text to the cursor line at the cursor position.
- F text Search forward from the current cursor position until string 'text' is found. The cursor is left at the end of the string and the cursor line printed. If the string is not found an error message,  $\#\varnothing$ , is given and the cursor repositioned to the top of the screen.
- N Find the next occurrence of the string found by an F command.
- TILL text Delete on the cursor line from the cursor till the end of string 'text'.
- X text Find and delete the next occurrence of the string "text".
- **N.B.** Typing C with **no text** will copy a null into the text at the cursor position. This will abruptly stop later compiling ! To delete this error type TOP X 'N/L'.

# **EDITOR GLOSSARY**

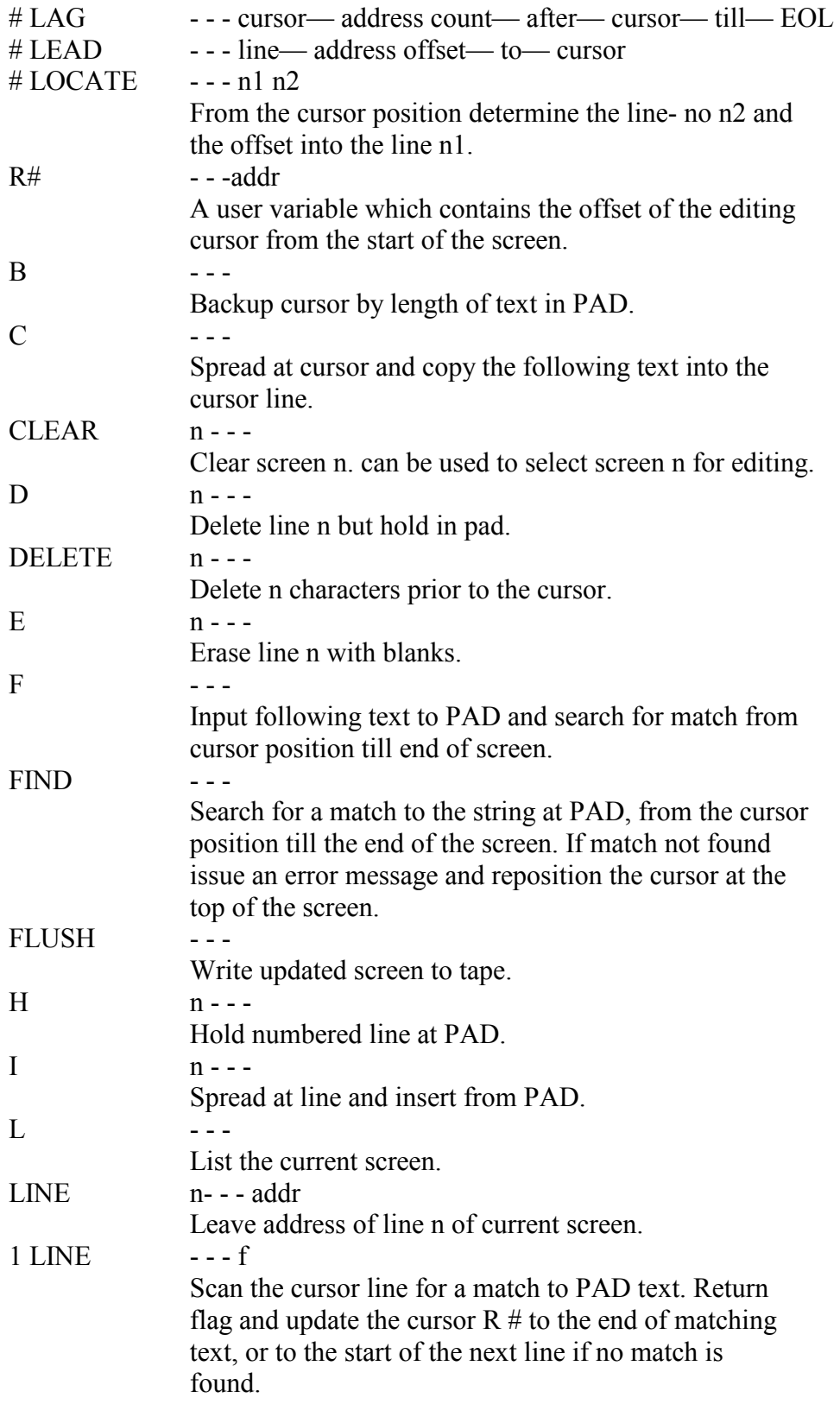

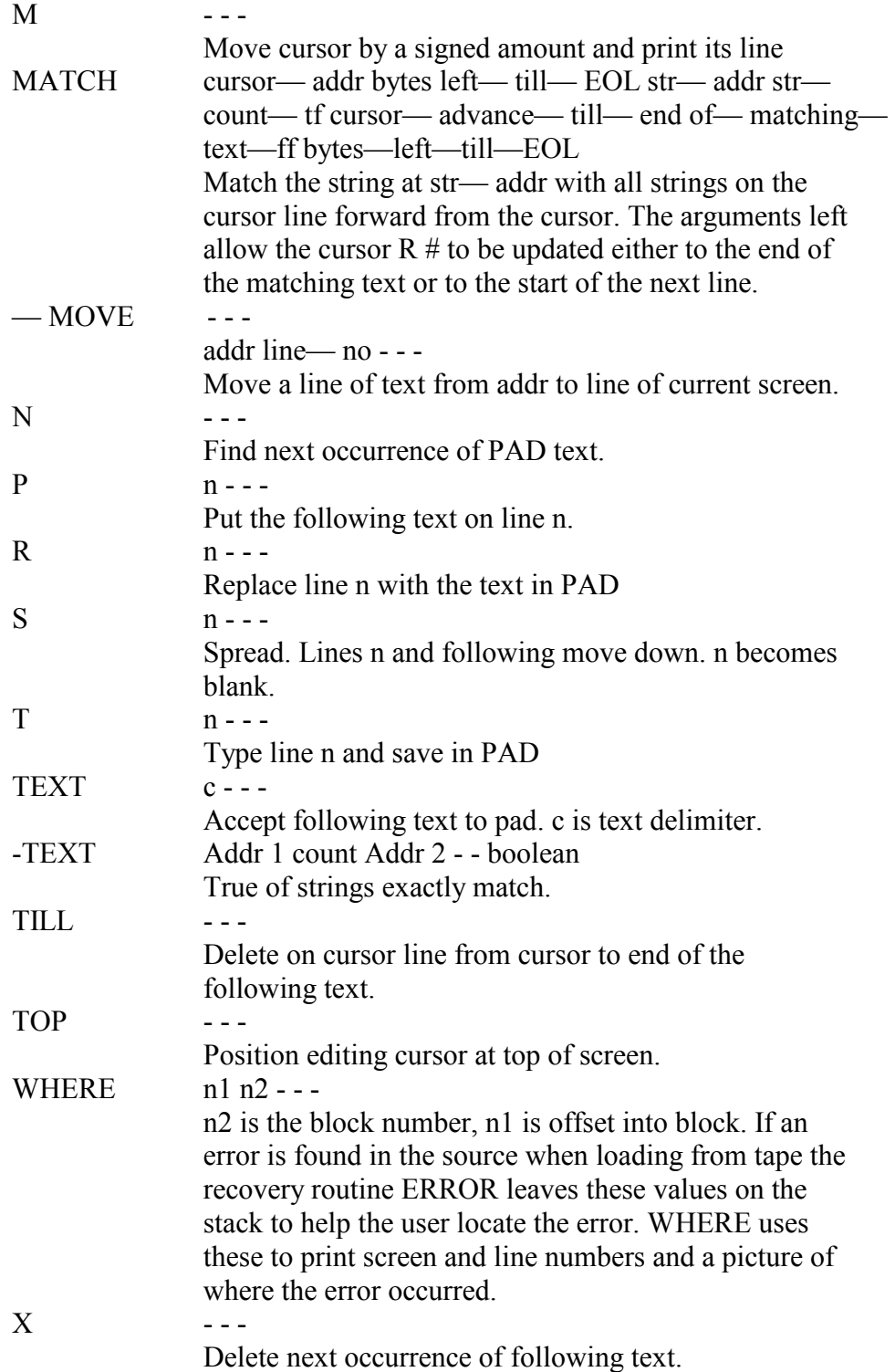